### **Avustushakemusten ja niitä koskevien päätösten tietojen toimittaminen käytännössä**

Infotilaisuus 24.5.2023

Joose Niemi, Valtiokonttori

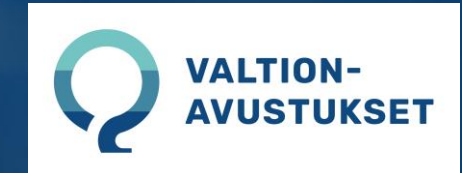

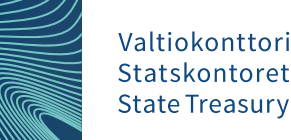

## **Muutokset**

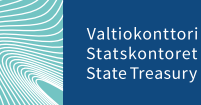

#### **Ohjeistukseen tulevat muutokset (0.4)**

- Lisätään mahdollisuus toimittaa tieto myös valtionapuviranomaisesta
	- Tarpeena mahdollistaa, että esim. AVI:en tiedot voidaan toimittaa keskitetysti
	- Tiedoksi annetaan valtionapuviranomaisen virallinen nimi
	- Jos tieto puuttuu, oletetaan valtionapuviranomainen tietoja toimittavan käyttäjätunnuksen valtionapuviranomainen-liitoksesta
- Mietinnässä vielä kenttien nimeäminen (camelCase/PascalCase)
- Päivitetty ohje ja siirtotiedoston malli tuloillaan ladattavaksi Valtiokonttorin sivuille

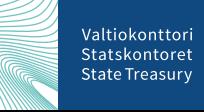

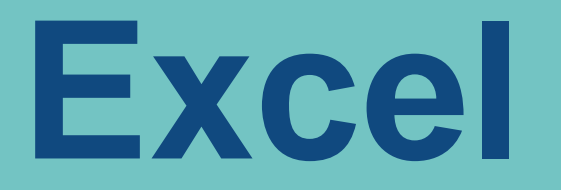

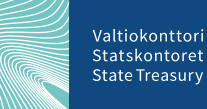

24.5.2023 Joose Niemi, Valtiokonttori

#### **Aineiston rakenne**

- Excelissä ensimmäinen rivi on aina varattu tietojen otsikoille
	- Rivistä 2 alkaa yksittäisten avustushakemusten tiedot
- Sarakkeita ei saa lisätä, poistaa tai niiden järjestystä muuttaa
- Sarakkeiden otsikoiden on oltava oikein ja ohjeistuksen mukaiset

#### Toimitettavat tiedot

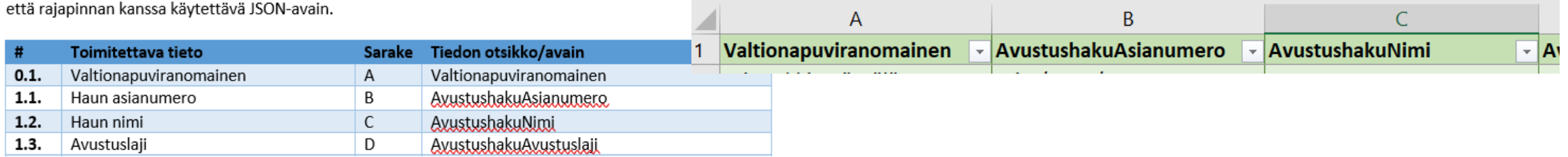

Alla olevaan taulukkoon on eritelty tietovarannon tukemat kentät, sekä niiden Excel-siirtotiedoston saraka

#### **Excelin sarakkeiden validointi**

• Excelin sarakkeiden on oltava kunnossa, siirtotiedoston malli-Excelin mukaisesti

Siirtotiedoston latauksessa tapahtui virhe - Yksi tai useampi sarakkeen otsikko on virheellinen.

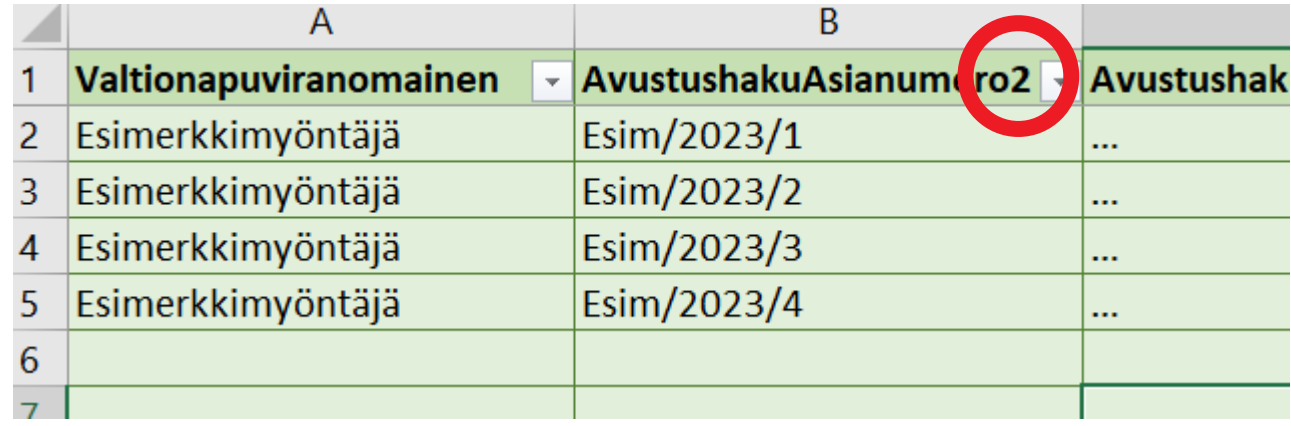

 $\boldsymbol{\mathsf{x}}$ 

24.5.2023 Joose Niemi, Valtiokonttori

#### **Excelin sisällön validointi**

- Excelin sisällön on oltava kokonaisuudessaan virheetön, jotta se voidaan lukea tietovarantoon
- Virheessä viitataan Excelin riviin, jossa virhe ilmenee
- Toistaiseksi kaikki virheet palautetaan

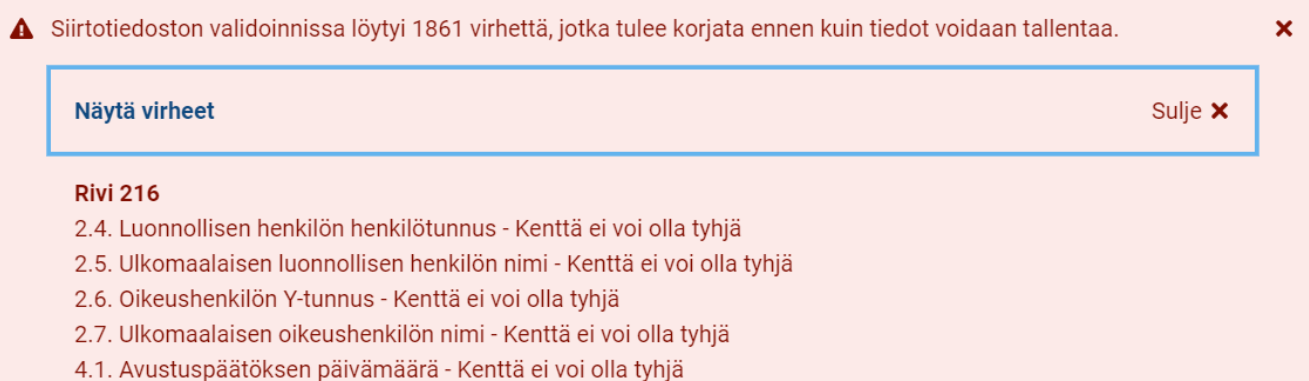

Valtiokontto State Treasur

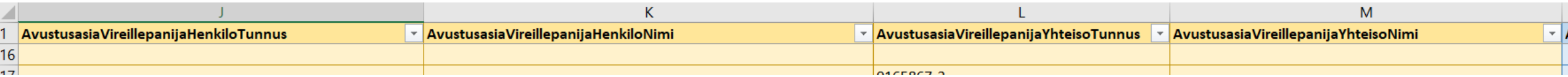

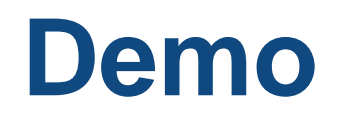

- Excel-siirtotiedoston tuontia ja tietojen validointia on jo toteutettu
- Katsotaan demo dev-ympäristöstä:
	- <https://dev.hallinnoiavustuksia.fi/fi/yllapito/tallennusvelvoite/avustusasiat>
	- Huom. Dev-ympäristössä ei ole vielä tietokantaa, johon tiedot tallentuisivat

# **Rajapinta**

### **Integraatio**

- Rajapinnan käyttö vaatii jonkinlaisen integraation tietoja lähettävään tietojärjestelmään (tai sen kylkeen)
- Tietojen lähettäminen voi tapahtua reaaliaikaisesti tai eräajoina
	- Sitä mukaa kun tieto muuttuu vaiko esim. edellisen vuorokauden aikana lisätyt/muuttuneet tiedot yhtenä könttinä
- Integraation tulisi poimia vain valtionavustuksia koskevat tiedot
	- Huomioitava, jos tietojärjestelmässä käsitellään muita tukia/avustuksia
- Integraation tulisi osata reagoida virhetilanteisiin

#### **Aineiston rakenne**

- Tiedot toimitetaan JSON-formaatissa VA-järjestelmän RESTrajapinnalle
	- Tietoja toimittava päättää, toimitetaanko kerrallaan yksittäisen avustushakemuksen tiedot vaiko monen
- "Excelin rivit JSON-muodossa"

#### **Excelin rivien ja JSON-viestien vastaavuus**

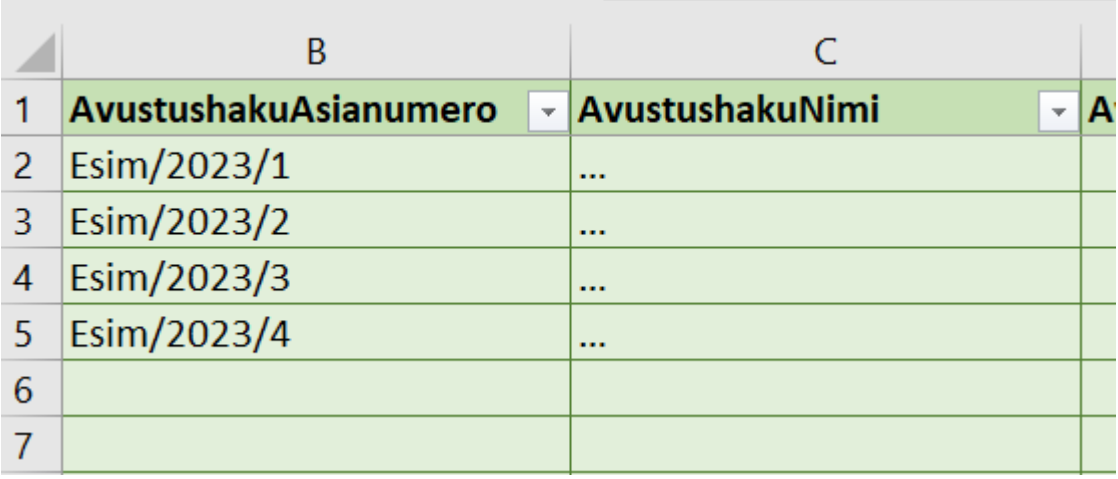

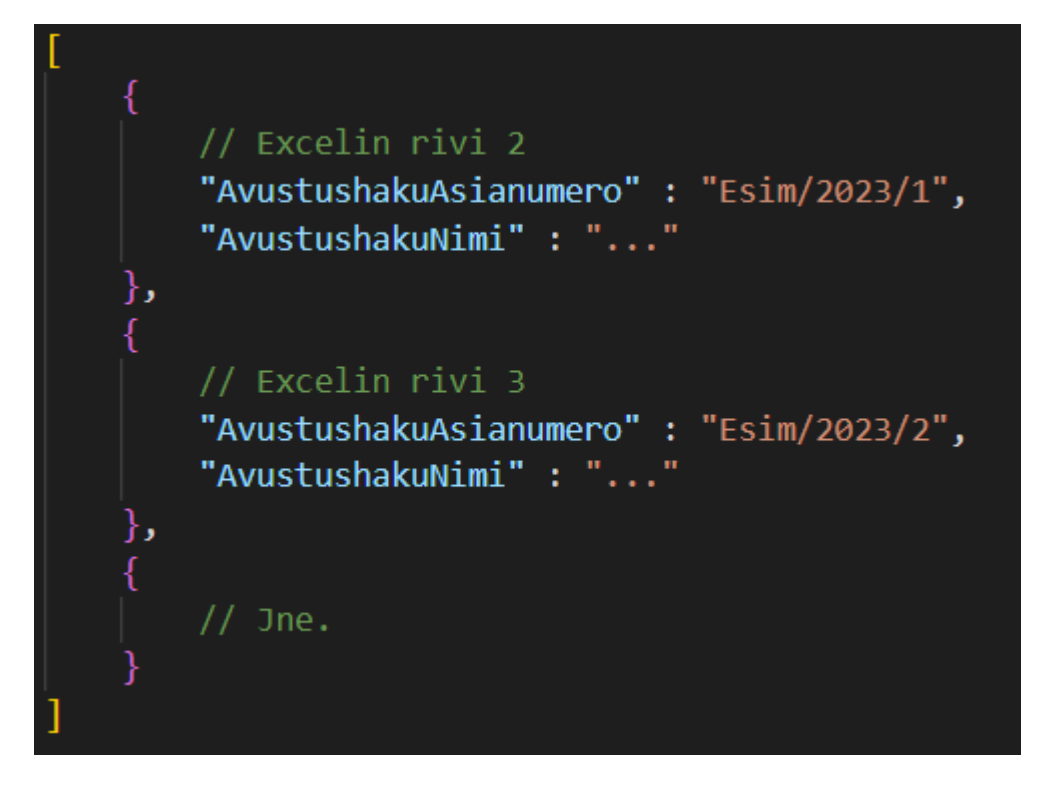

Valtiokonttori Statskontoret **State Treasury** 

#### **Esimerkki JSON-viestin formaatista**

- Requestin payloadiksi annetaan array, jonka sisällä on objekti, jossa käytetty Word-ohjeistuksen mukaisia avaimia
- Arrayn koko kertoo kuinka monen avustushakemuksen tietoja ollaan toimittamassa
- Rajapinnassa tapahtuva tietojen validointi viittaa arrayn objekteihin riveinä, esim. jos arrayn viidennen indeksin objektin tiedoissa on virhe, näyttäytyy se virheilmoituksessa "rivinä 6"

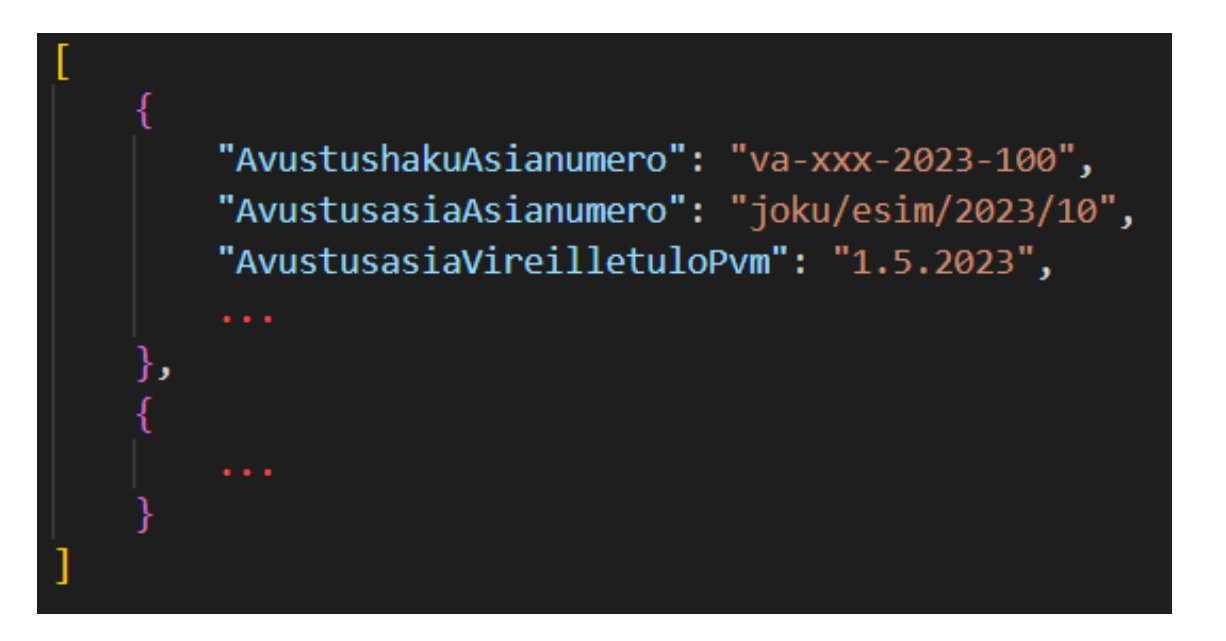

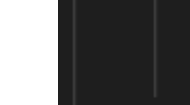

#### **Validointi**

- Tietojen validointilogiikan rakentaminen haastavaa
	- Haluttaisiin tehdä mahdolliseksi, että tietoja voitaisiin toimittaa jo ennen avustuspäätöksen tekemistä, mutta silloin osa pakollisista tiedoista puuttuisi
- Validointi tapahtuu samoin periaattein, kuin Excelinkin kohdalla
	- Validointivirheestä palautuu sama virheilmoitus

#### **Esimerkki rajapinnan vastauksesta**

- Rajapinnan vastaus kertoo oliko aineisto virheetön ja saatiinko se luettua sisään
- Teknisesti on mahdollista antaa virheilmoitus vain virheellisistä tietueista ("riveistä") ja lukea sisään muut rivit
	- Excelin kohdalla on linjattu, että koko aineiston on oltava virheetön, joten samaa logiikkaa käytetään myös rajapinnassa

```
Headers
    Payload
                                                     Cookies
              Preview
                       Response
                                   Initiator
                                            Timing
"isValid": false,
"rowValidationErrors": [
         "excelRowNumber": 216,
         "validationErrors": |
                 "propertyName": "AvustusasiaVireillepanijaHenkiloTunnus",
                 "validationErrorCode": "Required"
             },
                 "propertyName": "AvustusasiaVireillepanijaHenkiloNimi",
                 "validationErrorCode": "Required"
             方
                 "propertyName": "AvustusasiaVireillepanijaYhteisoTunnus",
                 "validationErrorCode": "Required"
             },
```
### **Mietintään, jos tavoitteena on käyttää rajapintaa**

- Integraation tekninen toteutustapa
	- Millainen tekninen ratkaisu huolehtii tietojen poimimisesta, aineiston muodostamisesta ja lähettämisestä
	- Millä aikataululla aineistoa toimitetaan
- Miten virheisiin reagoidaan
	- Jossain täytynee pitää yllä tilaa, joka kertoo saatiinko tiedot toimitettua tietovarantoon vai päädyttiinkö virheeseen
	- Aikaleima-tieto suositeltava
- Kustannushyöty-analyysi

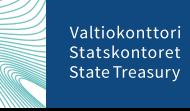

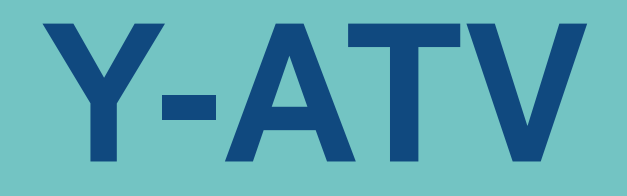

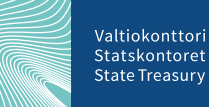

24.5.2023 Joose Niemi, Valtiokonttori

#### **Tietojen toimittaminen Y-ATV:n kautta**

- Mikäli valtionapuviranomainen toimittaa nykyisin **kaikki** valtionavustuksia koskevat tietonsa TEM:n yritystukiasiakastietovarantoon (Y-ATV), voidaan tätä käyttää kolmantena kanavana tietojen toimittamiseen
- Huomioitava, että kaikki valtionavustukset on tunnistettu, ja niitä koskevat tiedot tulee toimitettua
- Huom. Y-ATV:sta saatava tieto ei vastaa täysin vähimmäistietoja
- TEM vastaa tietojen toimittamisen ohjeistuksesta

### **VA:n ja Y-ATV:n tietojen vastaavuustaulukko**

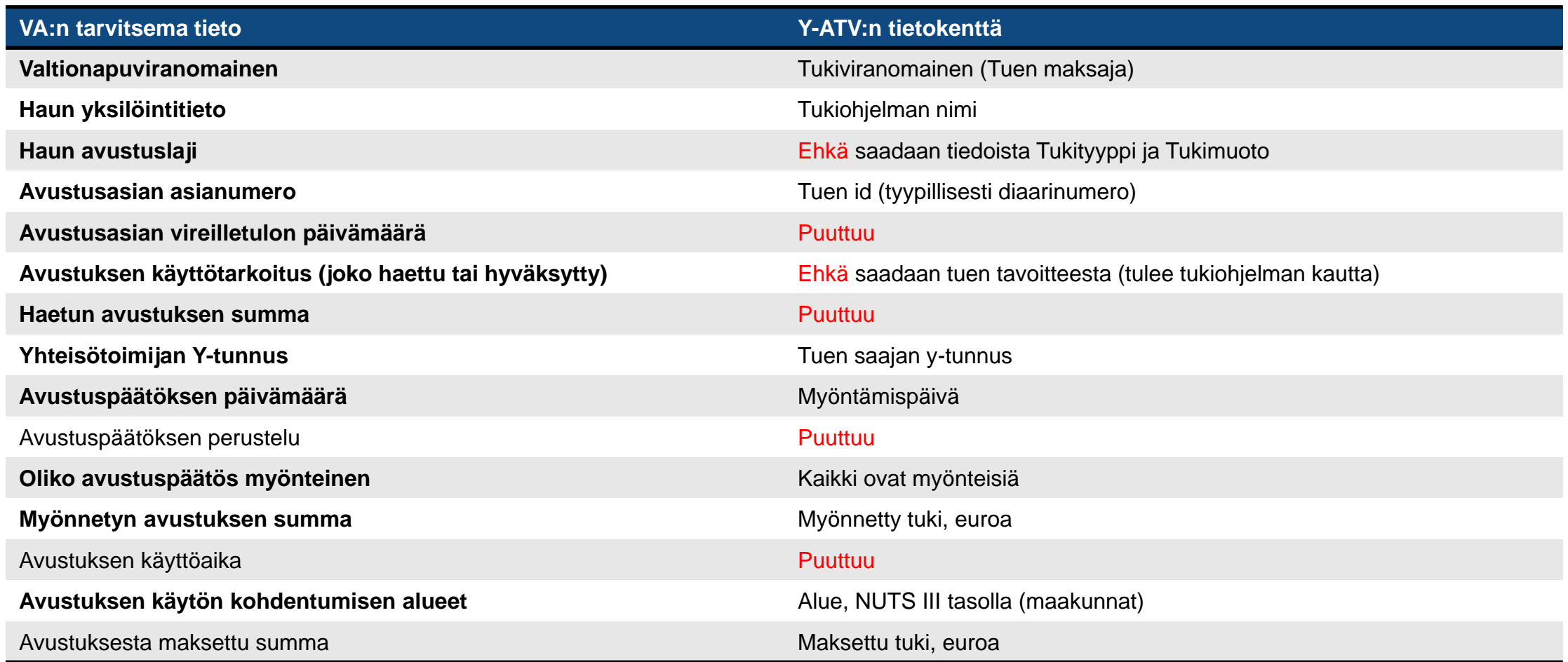

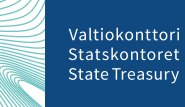

# **Avoimia asioita**

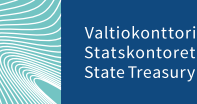

### **"Work in progress"**

- Miten voidaan varmistua, että toimitetut tiedot tallentuivat oikein?
	- Koskee etenkin Excel-siirtotiedoston käyttöä, jonka muodostamiseen saattaa liittyä manuaalisia työvaiheita, ja jossa saattaa siten olla isompi riski että jotain tietoa lipsahtaa väärään soluun
	- Jos Excelistä tuodaan kerralla vaikka 10 000 riviä, on käyttöliittymällisesti jonkin verran haastavaa näyttää kaikkia tuotuja tietoja – lienee myös kognitiivisesti haastavaa käydä noin suuri määrä rivejä läpi ja oikeasti huomata siellä oleva virhe
- Onko tarvetta tietojen poistamiselle ja miten se ratkaistaan?

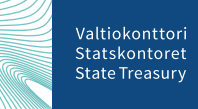

## **Keskustelu**

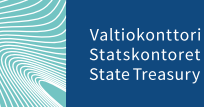

### **Keskustelua, kysymyksiä?**

#### • Sähköpostiin saapuneita:

- Onko olemassa ohjeistusta, missä asemassa oleva henkilö voi toimittaa luvituspyynnöt? Mikä on tietojen (luvituspyyntöjen) deadline? Kuinka joustavasti voimme muuttaa luvituksia?
- Opetushallituksessa hallinnoidaan myös Pohjoismaiden ministerineuvoston avustuksia (Nordplus). Kuuluvatko näidenkin tukien tiedot tiedon toimittamisvelvollisuuden piiriin?

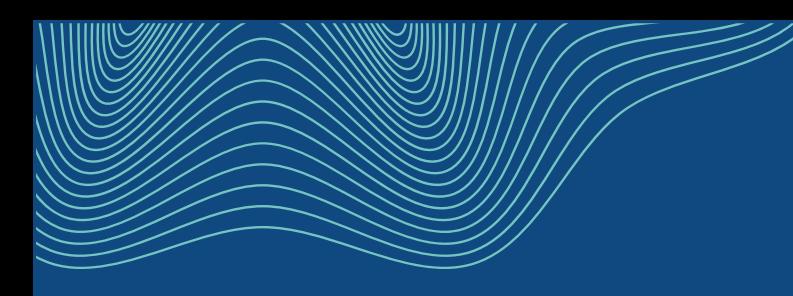

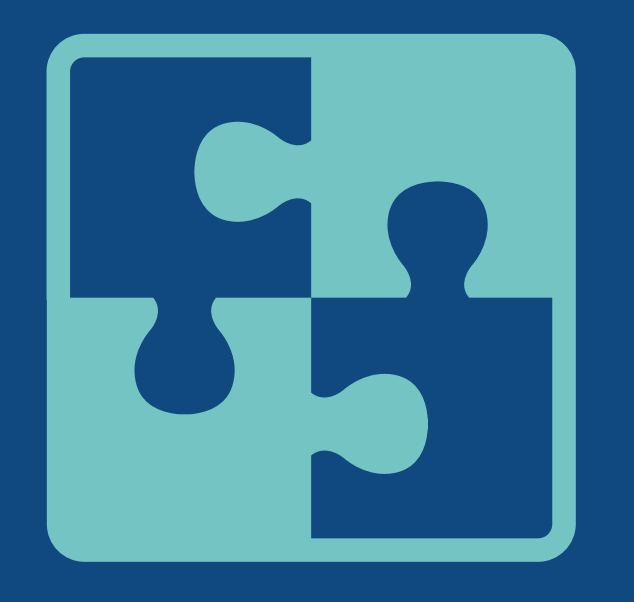

### **Kiitos**

#### **Joose Niemi**

Erityisasiantuntija, Valtionavustuspalvelut

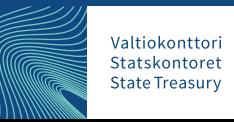